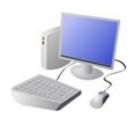

# **Computing Knowledge Organiser**

Year 5 Creating Media - Video Editing

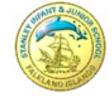

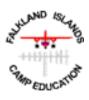

#### **Features of Videos**

-Video is made up of a sequence of images shown in quick succession, giving the impression of movement.

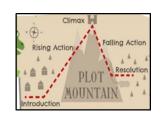

<u>Plot</u> means the main events in the video, shown in a sequence. Plot features are caused by and affect one another.

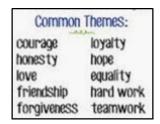

Themes are the main ideas that run through the video, e.g. love, friendship, magic, violence.

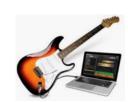

Most videos, even very short videos, try to give the audience a message. This may be obvious or hidden.

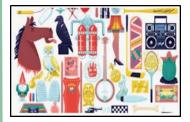

Props are the moveable objects that are used by the actors/ actresses in videos texts.

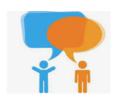

<u>Dialogue</u> is the name given for the conversations between people in video texts.

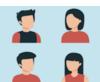

Characters are the different people and animals in a story, including in a video.

#### Important Vocabulary

Video

Audio

Plot

**Themes** 

Message

**Props** 

Dialogue

Characters

Zoom

Angle

Pan/Tilt

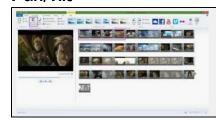

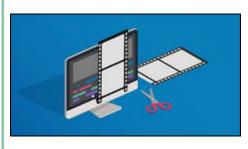

- -You should already know that <u>video</u> means the recording, reproducing and broadcasting of visual images (often accompanied by audio).
- -Many different devices can be used to record, edit and playback video and sound.

## **Recording Videos**

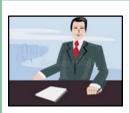

Static Camera: The camera is in a fixed position, sometimes using a stand or tripod. Examples of this in use are during news-reading and weather forecasts.

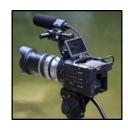

Zooming: Zooming in means to give a closer view of the subject. Zooming out gives us a further, broader view of the subject.
Zooming too close can make the subject appear blurry.

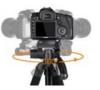

<u>Pan:</u> The camera position is fixed, but moves from side to side.

<u>Tilt:</u> The camera position is fixed, but moves up and down.

## <u>Top Tips for Recording High</u> -Quality Videos

- -Use considered lighting.
- -Think carefully about the sounds that you will use, e.g. music and sound effects.
- -Think about the use of colour.
- -Consider the use of a green screen for settings.

### **Editing Videos**

Windows Movie Maker is one example of a video editing tool, but many others are available. Examples include WeVideo, Nero Video, and Apple iMovie.

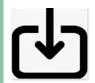

In order to edit your video, you first need to import it from your device to the computer. You then need to import it into Movie Maker by clicking 'Add videos and photos.'

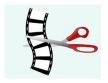

The <u>trim tool</u> allows you to move excess video from the beginning or the end.

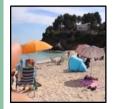

By right-clicking on the video thumbnail, you can choose to 'split' the video into pieces. The different pieces can be moved or deleted.

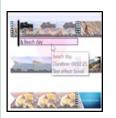

A number of <u>special effects</u> are available, including using <u>animations and</u> <u>transitions</u> between shots. You can also add <u>text in</u> captions.